### **LİSANSÜSTÜ BAŞVURU DEĞERLENDİRME**

Lisansüstü başvuru değerlendirme ekranından Enstitü başvuru değerlendirmelerinizi yapabilirsiniz.

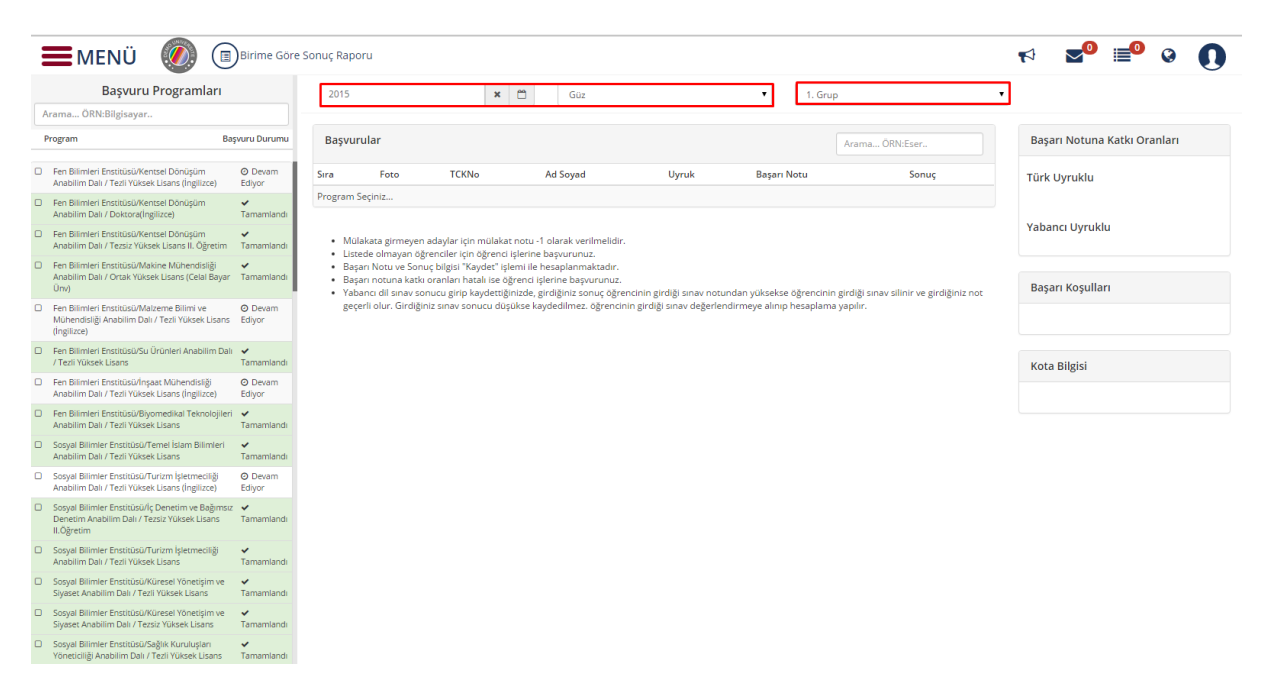

Değerlendirmesi yapılacak programın yanındaki kutucuk işaretlenir öğrenciler sayfanın altında listelenir. Başarı notlarının girilmesi ve KAYDET butonu ile öğrencilerin kazandı kazanmadı bilgileri otomatik olarak sisteme yansır.

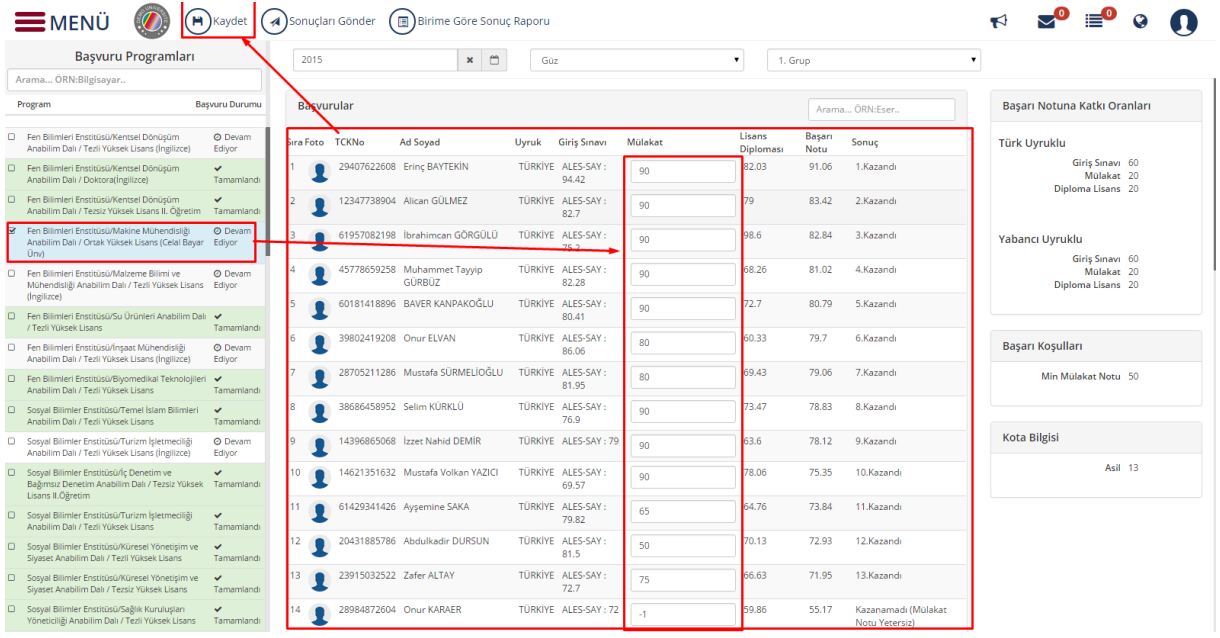

SONUÇLARI GÖNDER butonu ile ilan işlemi gerçekleşmiş olur. İstenir ise SONUÇ RAPORU butonu ile sonuç raporu alınabilir.

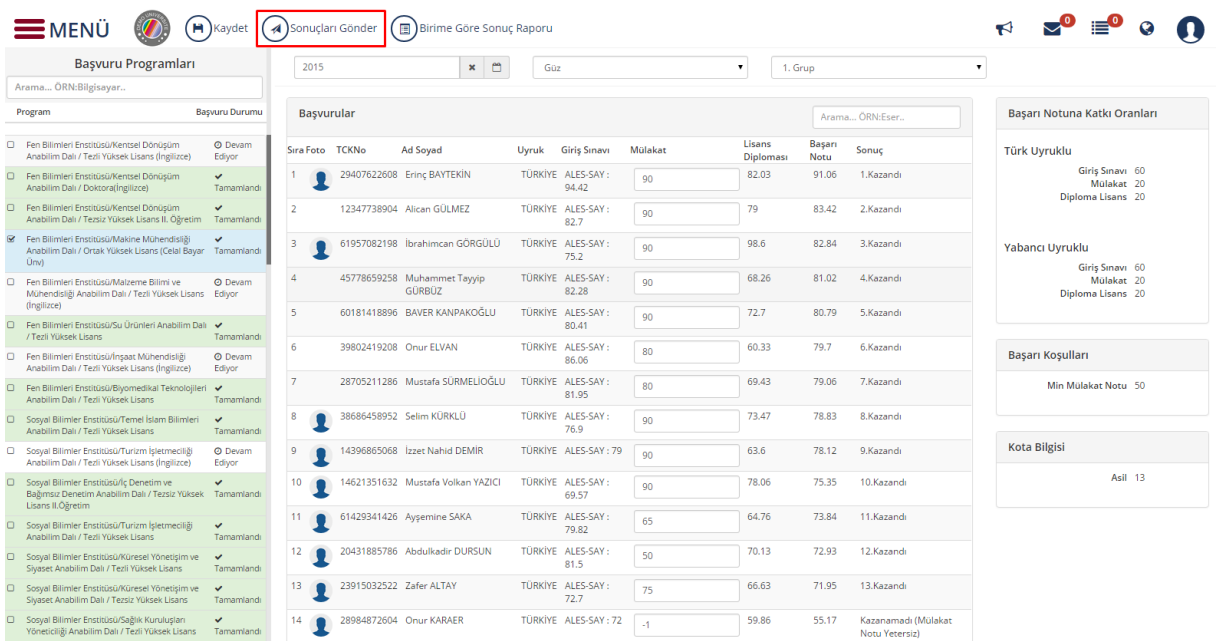

ilan geri alınmak istenirse butonu tıklanır.

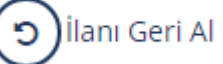

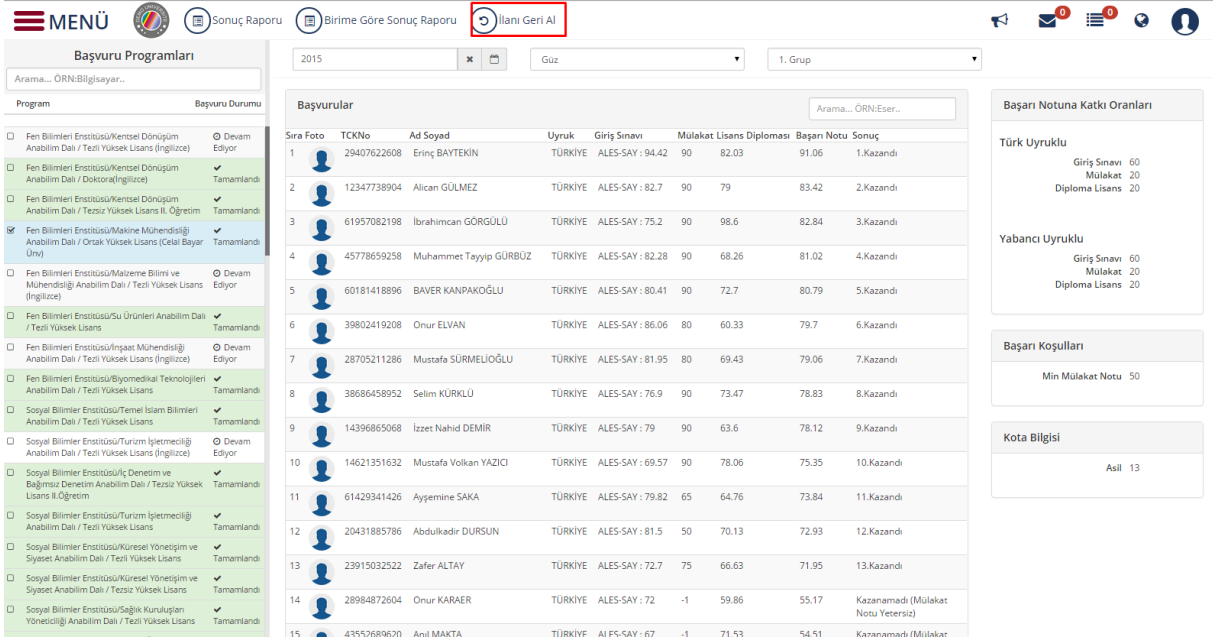

# Sonuç Raporu

butonu tıklanarak sonuçların ilanı alınabilir.

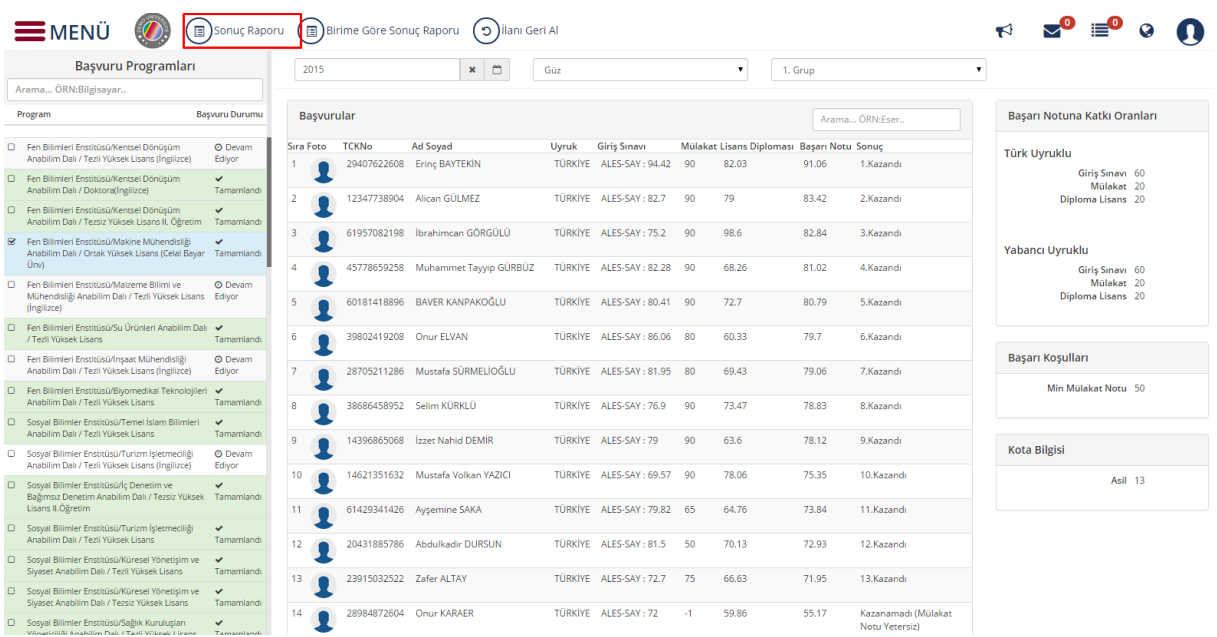

## Enstitü başvurusu aşağıdaki şekildedir.

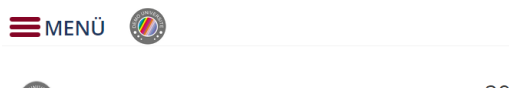

2015 - 2016 Yılı Guz Dönemi Fen Bilimleri Enstitüsü/Makine Mühendisliği Anabilim Dalı / Ortak Yüksek Lisans (Celal Bayar Ünv)

#### Başvuru Sonuçları

![](_page_2_Picture_32.jpeg)

![](_page_2_Picture_8.jpeg)

19.11.2015

## Birime Göre Sonuç Raporu

butonu tıklanarak Birime göre sonuç raporu alınabilir.

![](_page_3_Picture_13.jpeg)

Rapor alınmak istenen birim seçilir rapor alınır.

![](_page_3_Picture_14.jpeg)